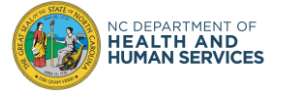

The purpose of this document is to help users successfully sign-in to the COVID-19 Vaccine Management System (CVMS).

### **Step 1**: Use an approved browser

CVMS is compatible with the latest version of Chrome, Safari, Edge Chromium, and Firefox. **CVMS is not compatible with Internet Explorer or Edge (non-Chromium), so these browsers should not be used to access CVMS**.

Download Google Chrome browser here: Google Chrome - [Download the Fast, Secure Browser from Google](https://www.google.com/chrome/?brand=FHFK&gclid=EAIaIQobChMIuJmJx5PY7QIVF2yGCh24RQaCEAAYASAAEgKEg_D_BwE&gclsrc=aw.ds) Download Safari browser here: Apple - Support - [Downloads](https://support.apple.com/downloads/safari) Download Edge Chromium browser here: Microsoft - Support - [Downloads](https://support.microsoft.com/en-us/microsoft-edge/download-the-new-microsoft-edge-based-on-chromium-0f4a3dd7-55df-60f5-739f-00010dba52cf) Download Firefox browser here: [Download Firefox Browser —](https://www.mozilla.org/en-US/firefox/new/) Fast, Private & Free — from Mozilla

### **Step 2**: Use the correct link

CVMS is comprised of multiple portals to support the multiple user groups of the system. See below for a description of the multiple portals and the link for each one. **Do not use previous bookmarks to CVMS.**

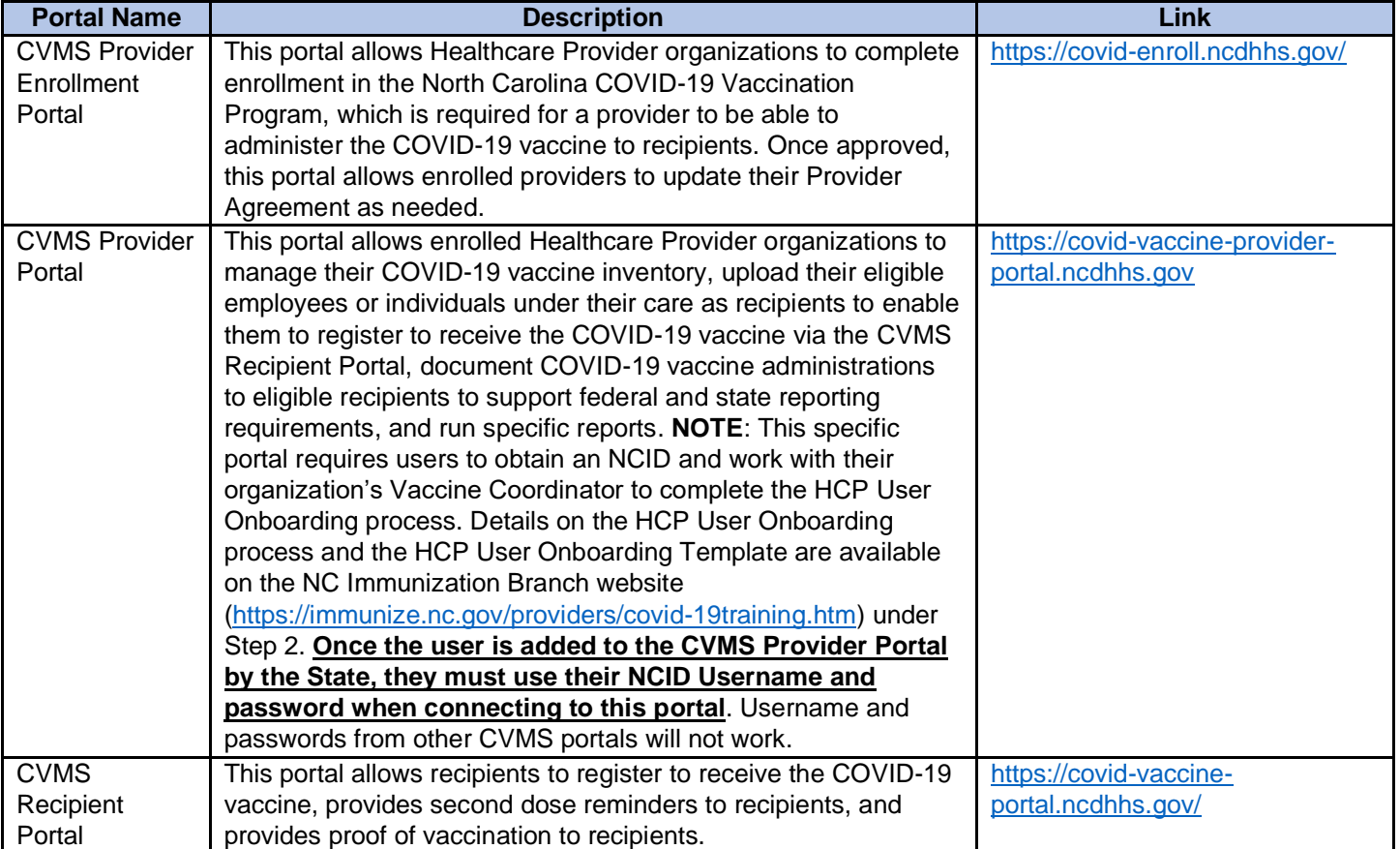

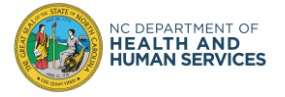

## **Step 3: Clear the browser history**

**Step A**: Open Google Chrome and click on top right '….'

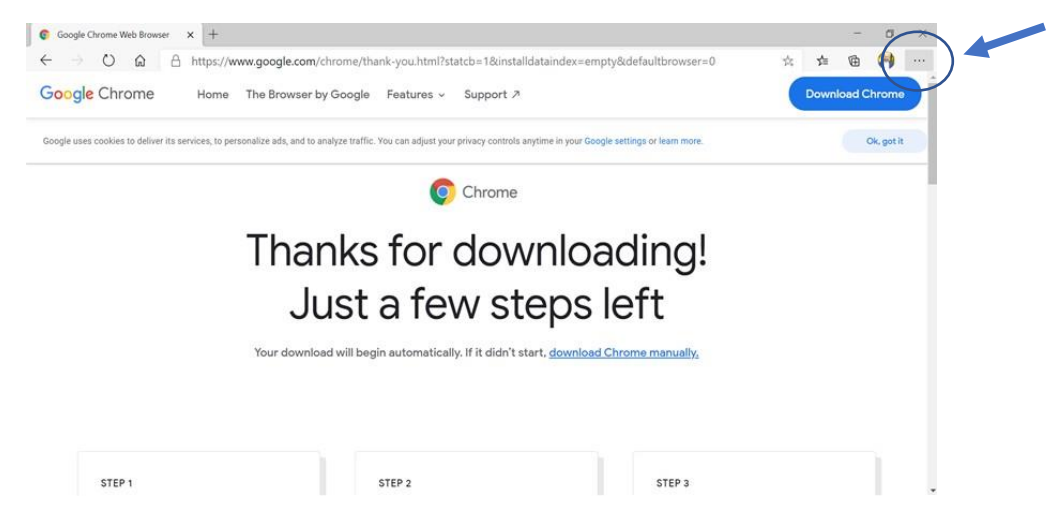

#### **Step B:** Click on Settings

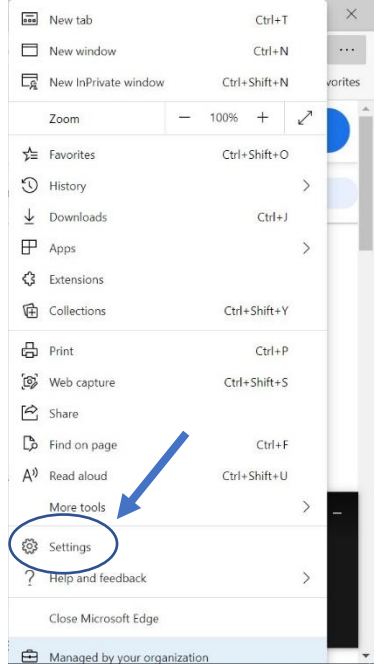

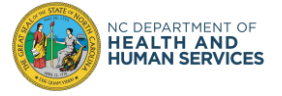

**Step C:** Type cache in the top left search bar

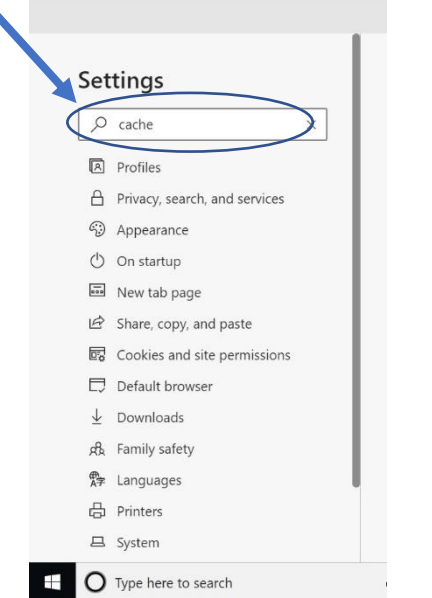

#### **Step D:** Click on Choose what to clear

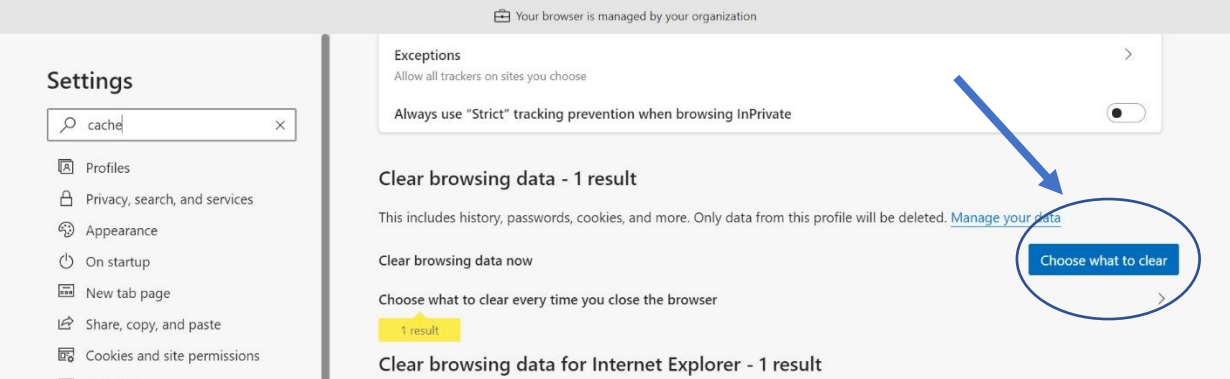

**Step E**: Select Last 4 weeks in the Time range drop down

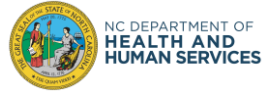

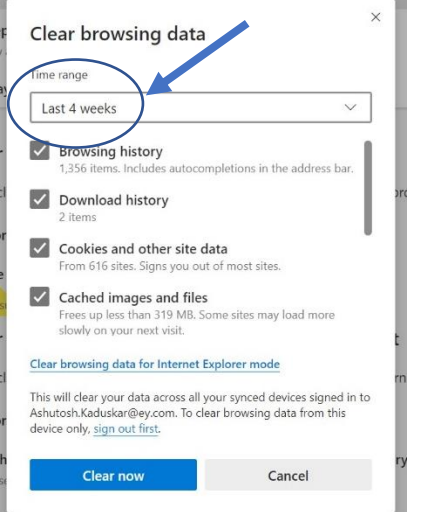

#### **Step F**: Click on Clear Now

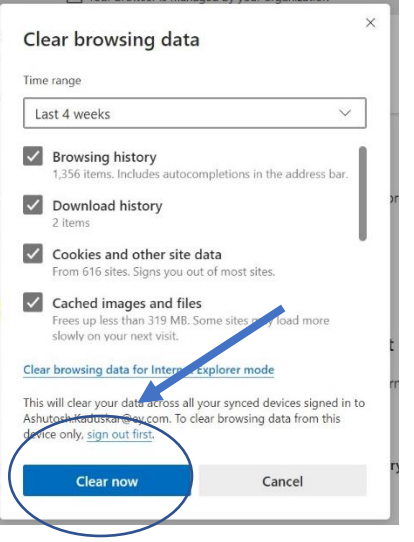

**Step G**: Close on the 'x' to close the browser

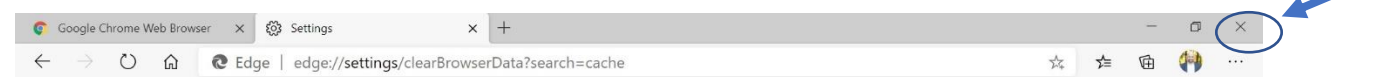

**Step H:** Open the Google Chrome browser again and try to login into CVMS using the appropriate link from Step 2.

### **Step 4:** Have only one browser session open at a time

We recommend having only one browser session open at a time.

**Step 5:** Avoid using Virtual Private Networks (VPNs) when trying to access any CVMS portal

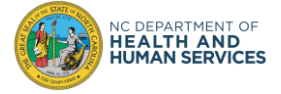

## **Step 6:** Go to the CVMS Help Desk Portal for further assistance

If these sign-in troubleshooting tips did not resolve your issues, please go to the CVMS Help Desk Portal at [https://ncgov.servicenowservices.com/csm\\_vaccine](https://ncgov.servicenowservices.com/csm_vaccine) to request assistance.